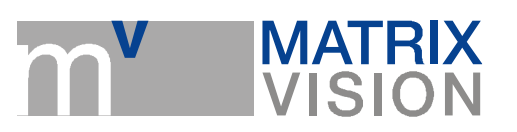

## Change over C mount to CS mount

The description can be used for following products:

- mvBlueCOGAR-P series  $\overline{\phantom{a}}$
- $\overline{\phantom{a}}$ mvBlueFOX series
- mvBlueLYNX series
- mvBlueLYNX-M series  $\overline{\phantom{a}}$

You will need following utilities to change the mount:

- allen wrench, 0.9mm  $\overline{\phantom{a}}$
- $\mathcal{L}_{\text{max}}$ lens
- **PC** with installed driver

## Step 1: Demounting of C mount ring nut

For demounting of the C mount ring nut, please

- 1. unfix the 3 set screws on the front plate with the aid of the 0.9mm allen wrench  $\left(\mathbf{(1)}\right)$  in figure 1). Afterwards
- 2.  $\,$  turn the C mount ring nut anti-clockwise from the front plate  $\mathcal{L}(\mathbf{2})$  in figure 1).

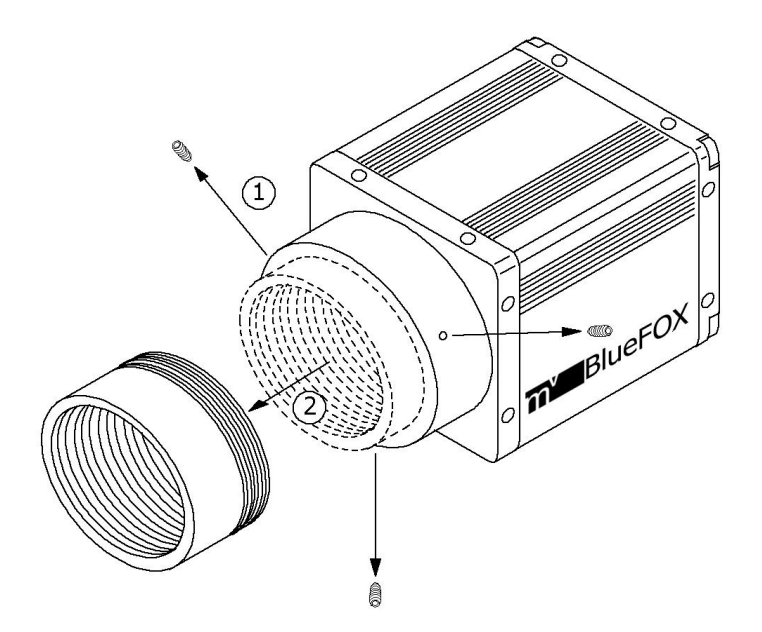

Figure 1 Demounting of the C mount ring nut

MATRIX VISION GmbH | Talstrasse 16 | DE - 71570 Oppenweiler Telefon: +49-7191-9432-0 | Fax: +49-7191-9432-288 | www.matrix-vision.de Mail: info@matrix-vision.de

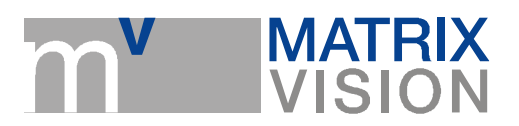

## Step 2: Mounting CS mount-ring nut

- 1. Turn the CS mount ring nut clockwise into the front plate and
- 2. screw the set screws using the allen wrench but without fixing them.

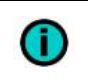

The CS mount ring nut (12.52mm) is 5mm shorter than the C mount ring nut (17.52mm).

## Step 3: Adjusting sharpness and fixing

In the last step, you have to adjust the right distance of the CS mount ring nut (thus the sharpness). Please follow these steps:

- 1. Mount a CS mount lens and
- 2. connect the camera to the PC with the installed driver.
- 3. Start the GUI tool "wxPropView" and
- 4. display a live image.
- 5. Now turn the ring nut with the mounted lens in or out until you get a sharp image.
- 6. Afterwards, fix the three set screws with the allen wrench.